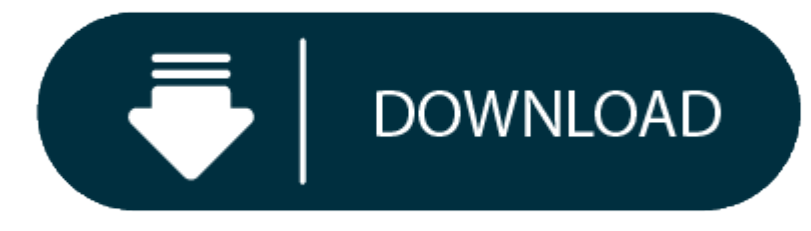

Premiere Pro Download Mac

- 1. Premiere Pro Trial Download Mac
- 2. Premiere Pro Download Mac Free

Use the Creative Cloud desktop app to find and install previous versions of your Creative Cloud apps. We provide installers for our current apps and the previous major version of each.

## **How to install previous versions of your Creative Cloud apps**

Adobe Premiere Pro 2020 14.5 for Mac is free to download from our application library. Our antivirus check shows that this Mac download is safe. This Mac application is an intellectual property of Adobe Systems Inc. Adobe Audio & Video Tools, more precisely Editors & Converters. If you looking on the internet a Download Adobe Premiere Pro 2020 for macOS X So, you come to the right place now a day shares with you an amazing application Offic Mac is the leading movie, TV and web video editing program. Adobe Sensei's strength and innovative resources help you create footage into finished.

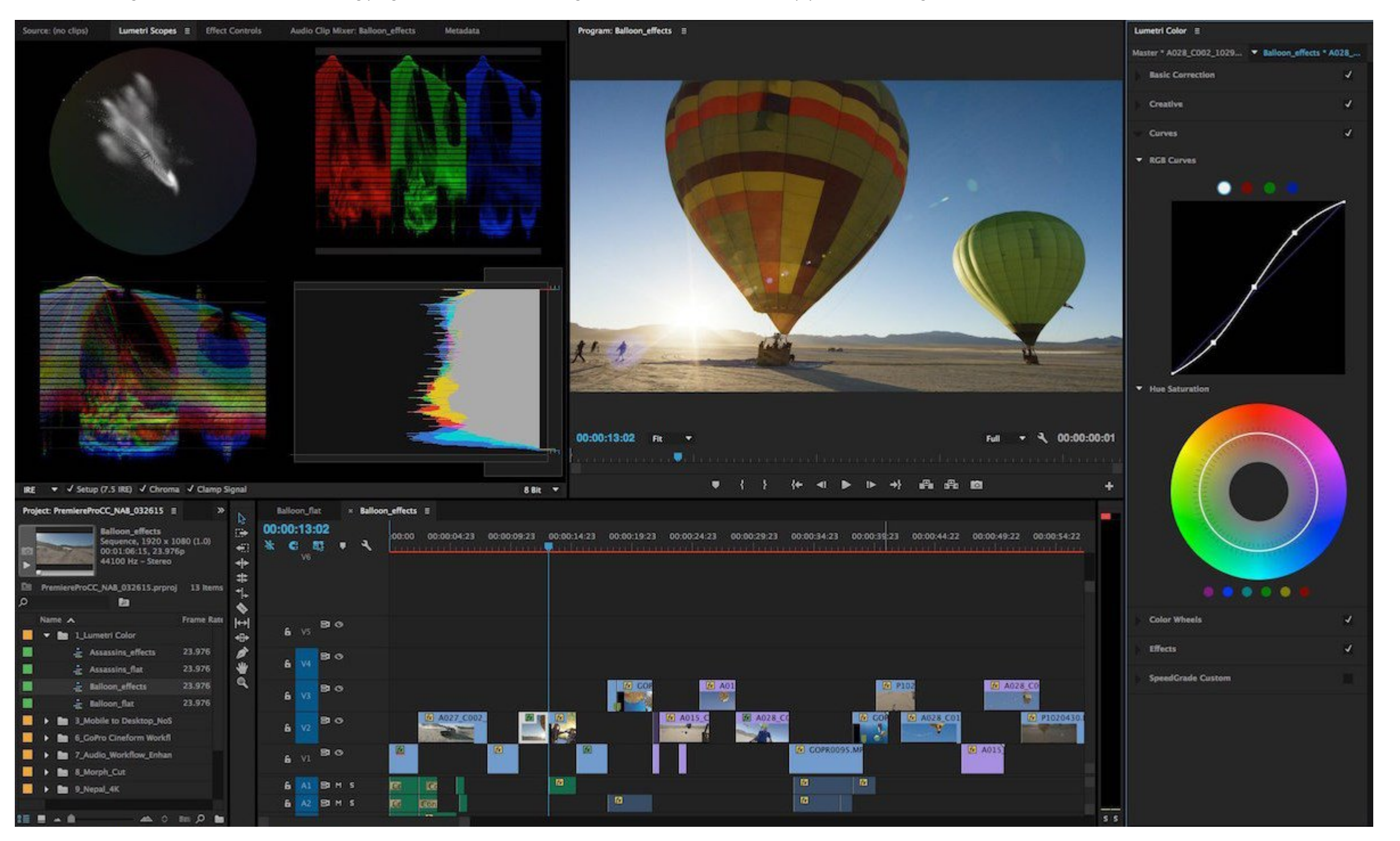

• Download Adobe Premiere Pro for Mac Free. It is full Latest Version setup of Adobe Premiere Pro Premium Pro DMG for Apple Macbook OS X. Brief Overview of Adobe Premiere Pro for Mac OS X Adobe Premiere Pro for Mac is an i production application which will let you capture as well as edit the content by providing the exporting.

- $\bullet$ Mac Adobe Premiere Pro CC 2017. Filename: Adobe Premiere Pro CC 2017 v11.1.2.22.dmg: Filesize: 1.51 GB: TOP Adobe Premiere Pro CC 2017 LUTs Part 1. Download these LUTs for Premiere Pro CC 2017 and achieve a gorgeous video
- 0 DaVinci Resolve has been designed to work with all major file formats, media types, and post production software. You can use XML, EDLs, or AAF to move projects between DaVinci Resolve, Final Cut Pro, Avid Media Composer,

To retain your app preferences, uninstall the current version before installing the previous version. When prompted to preserve preferences, select **Keep**.

1. 2. 3. 4. 5. 6. Open the Creative Cloud desktop app. (Select the icon in your Windows taskbar or the macOS menu bar.) 7. 8. Creative Cloud desktop app icon in Windows taskbar

9. Creative Cloud desktop app icon on macOS menu bar

10.

11.

12.

13. Find the app you want to install, and then select the **More actions** icon next to it.

14.

15. 16.

> 17. **Does your screen look different?** See instructions for the earlier version of the Creative Cloud desktop app.

18.

19.

20. 21.

22. In the list that appears, find the app version that you want to install, and select **Install**.

## 23.

24. You are prompted to continue with the install. After you confirm, your app starts installing.

**How to retain previous versions of your app with auto-update**

When you install <sup>a</sup> new version of <sup>a</sup> Creative Cloud app, its previous version is removed by default. However, you can set <sup>a</sup> preference to retain the previous version.

**Enterprise users:** If your organization has disabled auto-updates, the auto-update option is not available in the Creative Cloud desktop app.

## **Premiere Pro Trial Download Mac**

- 1.
- 2.
- 3.
- 4.

5. Select the Account icon in the upper right of the Creative Cloud desktop app, and then select **Preferences**.

- 6.
- 7.
- 

8.

## 9. Select the **Apps** tab in the sidebar and enable the auto-update option.

- 10.
- 11.
- 12.

13. Select **Advanced Options**,anddisable the **Remove previous versions** option from the pop-up menu.

**Premiere Pro Download Mac Free**

**More like this**